# 常见问题解答

## 培训信息

#### 问**.** 需要哪些课程资料**?**

答. 每位学员都会得到一本学习手册,用于学习过程中做笔记。

#### 问**.** 培训有多少课时面授,多少课时在线学习

答. 在开始上课之前,参加培训的学科教师有2个小时的在线预习,12小时的面授,22小时的在线学 习。参加培训的主讲教师有2小时的在线课前预习,14小时面授培训,和24小时的在线学习。

#### 问**.** 在线学习部分需要持续多长时间?

答. 在开始面授前一周,参加培训的学科教师就要阅读准备资料。大约需要花费2个小时在线学习, 完成学习的准备。在完成面授培训之后,参加培训的教师,有9个星期的时间来完成课程,每周大 约需要5到7小时在线学习。

#### 问**.** 在线学习时,我是否需要始终在线?

答. 对于所有的模块,在课程识别点上学员可以离线完成。离线时间包括完成实践的时间。评估活 动需要在线完成并积极参与讨论。

#### 问**.** 是否需要预先设定在线集会时间,以完成讨论、交流或其它活动**?**

答. 不需要,所有的课程学习都可以由学习者按步骤独立完成。课程助学导师将会说明办公时间。 可以在办公时间与助学导师交谈或提问,助学导师还可以在线响应你的评论和想法或回答疑。

#### 问**.** 我需要参加哪些类型的活动**?**

答. 在培训的面授和在线学习中,你要开发一个单元计划,包括课程框架问题、课程标准及目标、 一个评估计划(可适应不同的学生)和一个指导性的过程。要使用多种自我评估工具进行评估, 以反映你在结对、共享讨论中的贡献及对同伴的反馈。要与同事一起进行教法实践的讨论。要 开发不同的评价工具等其它支持材料,以评价和支持学生的21世纪技能的学习。你还要创建一 个博客、一个多媒体演示文稿和一个维客,然后使用其中之一创建一个学生范例,在单元中使 用。然后可以通过共享向同事展示你创建的单元计划和支持材料中的优点。

#### 问**.** 谁完成培训的助学指导**?**

答. 学科教师的培训可以在主讲教师的指导下完成,主讲教师的培训由骨干教师指导完成。承担助 学指导工作的教师应已完成课程的相关面授和课程的在线指导,助学指导教师还会参加在线培 训组,以帮助参加培训的教师完成他们的课程。

#### 问**.** 我可以通过什么方法向我的助学指导教师提问题、交流我关心的内容**?**

答. 课程助学指导教师会在48小时(2天)内回应参加培训教师的信息或电子邮件。此外,每个助学指导 教师都有规定好的办公时间,你可以在办公时间与他交流或提问,并在线对你的观点和问题做出回

应。

#### 问**.** 如果我忘记登录名了,应该怎么办**?**

- 答. 在注册后,可以从课程登录页面上,通过自动方法重新获得登录信息。使用如下方法,可将登 录信息会发往你的电子邮件信箱:
	- 1. 访问课程登录页面: http://teachonline. Intel.com/cn
	- 2. 找到"是的,帮助我登录"按钮。
	- 3. 输入你的电子邮箱地址, 然后单击"确定"。

注意**:** 如果你尝试用自动方法重新获取用户名和密码后,依然无法登录,请与本省或嘉通技术支 持人员(见学习提示信息)联系,寻求帮助。

## 问**.** 如果我忘记密码了,应该怎么做**?**

答. 你注册后,可以从课程登录页面通过自动方式重新获得密码,方法如下:

- 1. 访问课程登录页面: http://teachonline. Intel.com/cn
- 2. 找到"是的,帮助我登录"按钮。
- 3. 输入你的登录名, 然后单击"确定"。
- 4. 如果不知道登录名,可输入你的电子邮箱密码。

注意**:** 如果你尝试用自动方法重新获取用户名和密码后,依然无法登录,依然无法登录,请与本 省或嘉通技术支持人员(见学习提示信息)联系,寻求帮助。

### 问**.** 我是否能修改我的登录名和密码**?**

答. 你可以在任何时间在帐户设置页面中修改你的密码,再返回到主页并单击"更新帐户信息"链接。请 注意,你要在描述字段中填入信息。例如,可以填入你所教年级信息等。如需更改你的用户名,请 与本省或嘉通技术支持人员(见学习提示信息)联系。

## 问**.** 本课程使用的是什么课程管理系统 **?**

答. 本课程使用的是Moodle\* 课程管理系统。有着广泛应用的Moodle 系统是一个完备的、可用于因 特网课程的在线环境, 设计时运用了成熟的教学法原理,可帮助教育者创建有效的在线学习组织。

## 课程要求和课程准备

#### 问**.** 我应具备哪些计算机知识、操作方法基础,才能参加在线课程**?**

答. 在参加本课程之前,你应能在计算机上完成如下任务:

- 使用网页浏览器访问因特网
- 使用字处理软件创建和编辑文档
- 可以从一个文档中复制文本到另一个文档中
- 收、发带有附件的电子邮件
- 下载和打开附件文档

此外,如果你从未参加过在线课程,你应该对这种新的学习方法有一个开放的心态。

#### 问**.** 学习本课程所需软、硬件的最低和推荐配置是什么?

答. 以下软件和系统的推荐配置可满足参加培训的教师体验和学习在线课程资源,如帮助向导。与推荐 的软件或设置不同,能够提供经修改的、适当的体验和学习。

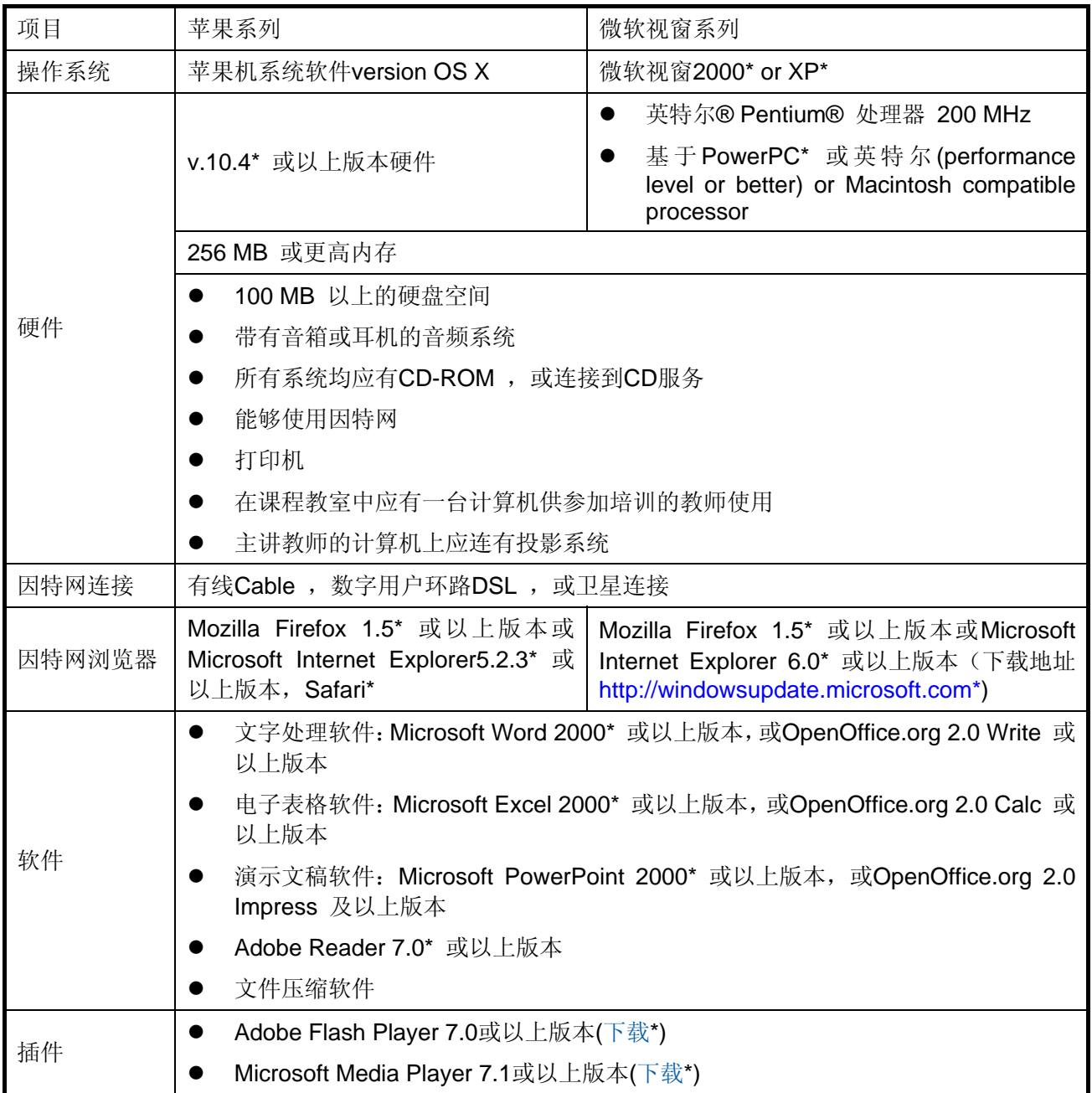

## 问**.** 是否需要进行环境设置**?**

答. 是的,课程需要进行如下环境设置: 允许cookies. 在线课程使用如下两种cookies: session cookie,常被称为MoodleSession,是很重要的。必须允许这种cookie 工作,以便在转换页面时, 保持你的登录状态。当退出或关闭浏览器时,这种cookie( 在你的浏览器或在服务器中)即会失效。 另一种cookie, 常被称为MOODLEID, 纯粹用于简化操作。这种 cookie 能够记住你的用户名, 当返回课程时,用户名会被自动填入课程登录页面上。出于安全考虑,可以拒绝这种cookie,只是 你每次登录时都需要输入用户名。

关闭弹出窗口阻止程序**.** 弹出窗口阻止程序会影响你阅读某些课程内容,关闭弹出窗口阻止程序,步 骤如下:

- 1. 打开你的浏览器。
- 2. 打开工具菜单栏,单击弹出窗口阻止程序,使用以下两种选择之一:
	- 关闭弹出窗口阻止程序----单击这个选项,以关闭阻止窗口功能。
- 选择弹出窗口阳止程序设置----单击这个选项以仅允许课程的弹出窗口,如果选择这个选 项,应将课程的网址复制到被允许的网址中。
- 3. 关闭所有工具栏中包括的弹出窗口阻止程序,如Yahoo!\* 或 Google\* 工具栏。设置电子邮件 阻止程序。一些电子邮件提供者将有三个以上收件人的邮件都视为广告,并把它们删掉,你 需要保证能收到助学指导教师的信息。

#### 问**.** 需要哪些课程材料**?**

答. 在参加面授以后,会有一些学习时创建的文件。你也可选用学习手册。连接到因特网的计算机、 字处理、多媒体和演示软件是必不可少的。

### 问**.** 什么时候能够开始我的课程**?**

答. 课程的在线部分在面授课程开始前两周就可以使用了。

#### 问**.** 如果我在第一次尝试时,登录有困难怎么办**?**

答. 如果你在登录时有困难, 请查看:

- 你的用户名和密码正确吗(密码区分大小写)?
- 你的大写锁定和数字锁定关掉了吗?
- 你的浏览器是否已设置为允许cookie?

如果依然有困难请与本省或嘉通技术支持人员(见学习提示信息)联系。

#### 问**.** 如果我的网页浏览器无法与课程环境一起正常工作怎么办?

答. 如果你允许了cookie 和弹出窗口, 但还是有问题, 请与本省或嘉通技术支持人员(见学习提示信 息)联系,并准确描述你所遇到的困难。

## 登录后**:** 课程设置

#### 问**.** 使用本课程有哪些条件**?**

答. 使用本课程有如下条件:

请仔细阅读条款,(a) 可以通过单击"同意本协议"接受条款,或者(b)或使用英特尔® 教育网络核心课程 ("服务")。如果你不同意这些条款,就不能使用在线课程。下面的描述是英特尔欢迎你使用课程的协议。 请仔细阅读这些条款,以充分理解你作为课程成员的权力和义务。请注意英特尔会不定期改变这些条款, 这些改变会通过在服务中张贴条款副本,或其它方式通知你。

这些条款一旦生效,英特尔将为你提供条款中说明的服务。此外,除非明确说明,这些条款允许你使用 协议中的所有新功能或服务的升级,包括:新发布的资源等。通过参加英特尔®教育网络核心课程,你 和英特尔公司同意以下条款。

## 隐私保护政策

注册成为课程的成员,在注册过程中请你向我们提供一些基本的私人信息,如姓名、邮件地址 等。我们收集这些所需的信息,以便于为你提供服务,没有你的许可,我们不会与第三方共享 你的信息。这将与英特尔公司的隐私保护政策一致。

所有收集信息均将存储在位于美国的数据库中。作为注册过程的一部分,英特尔可能会创建包括你的 注册标识的 "cookie" 保存在你的系统中。"cookie" 可在任何时候删除, 但当你重新登录网站时, "cookie" 会被重新创建。

## 你的义务

作为享受服务的条件,你同意负有以下负责: (a) 在注册时提供你自己真实、准确、近期、完整的信息, 且(b)及时维护注册信息,保持真实、准确、完整。你应自行为你的密码安全负责。如果你提供的信息 是虚假的、不准确的、过时的、或不完整的,或英特尔有理由相信你提供的信息是虚假的、不准确的、 过时的、或不完整的,英特尔将延缓批准或终止你的账户,并将拒绝提供所有当前、或未来的服务。

#### 限制

你被禁止从这个网站的端口下载或向网站上传任何非法的、有危险的、损害他人名誉的、淫秽的、诽谤 性的、煽动性的、色情的、猥亵的资料,及其他任何危害公众安全的资料。你理解和同意所有信息,包 括数据、文本、图片、视频、消息或其它材料,无论是公开张贴或私人传送,由原创的个人或团体负责。 这意味着你,而不是英特尔对你上传、张贴的、或借助服务传输的材料负全责。英特尔不对借助服务张 贴内容进行控制,如,不保证这些内容的准确、完整和质量。你理解并同意通过使用服务,在英特尔意 识到有禁止内容之前,你有可能看到一些有攻击性的、猥亵的、令人不快的内容。

同时它并不说明英特尔意图监控你的在线通信,英特尔保留编辑删除那些被确认为有害的、有攻击性的、 或其他违反规则内容的权力。破坏这些限制也许会导致终止、或延迟批准你的账户。这些限制适用于所 有提供的内容,包括:电子邮件、消息、新闻组置入、聊天、个人或商业的应用。你同意不张贴或存储 任何SDV ,和损害他人知识产权 (包括:版权、商标、商业秘密、专利、公众权力等)的内容,及保密 的想法或属于违背限制规定的内容。

我同意在我注册后到完成课程期间,临时存储的课程资料只用于完成课程。进而保存资料以防止丢失。

英特尔没有责任在任何时间向任何注册者提供使用权限、并保留出于某些原因拒绝使用的权力。英特尔 已采用了合理的工具来对抗非授权使用本站点。英特尔公司没有对他们提供服务的效果做出表述并提供 保证,使用该服务需要自行承担风险。

### 其他的保证

提供的服务没有任何特别的或内在的保证,包括任何形式的商业担保、无害或适当地用于特定用途 的担保。英特尔不承担对信息、文字、图表、链接、或其它项目准确性和完整性的责任。

#### 责任范围

英特尔或他的供应商都绝不会为任何由于使用、或不使用本服务带来的损害(包括,无限制,丢失配 置文件,业务中断、或信息丢失)负责,即使英特尔已告知可能产生的损害。对于内在质量、或必然 或偶然的损害,有一些权限禁止排除或限制责任范围,故上述限制也许并不适合你,相对于不同权限 具有不同的合法权力。

#### 终止

英特尔可以在任何时间终止本协议、服务、或其中的一部分,终止后你将不能享受服务。

#### 问**.** 如果我不同意本课程的协议会如何**?**

答. 如果你不接受本协议,将被拒绝使用在线课程环境。

#### 问**.** 我登录并单击课程标题后应做什么**?**

答. 按照提示打开"课程准备"部分。"课程准备"部分提供了详细的完成课程步骤说明。你 在任何时候遇到困难都可联系你的助学导师。

## 问**.** 什么是消息**?**

答. 消息是一个工具,使用它参加培训的教师能够在在线课程环境中,及时相互沟通。消息的

功能与一般的电子邮件功能类似。不同的是,消息仅限于在线课程环境中使用。在课程模块 的首页,你能通过单击用户名旁的信封图标来发送消息。在首页的消息区中,单击发送者姓 名旁边的讨论图标可看到别人发给你的消息。消息是异步的。与即时消息不同,当有新的消 息到达时你不会收到通知,但在下次访问首页时会看到消息。如果有消息未读,在你登录课 程后,会得到通知。

#### 问**.** 我能通过课程给另一个参加课程的教师发消息吗**?**

答. 可以。通过课程首页,单击你希望联系的、参加培训教师旁的邮件图标,会有一个新窗口打 开,你能够发送消息,接收器将会回应你的信息,并给你发一个新消息。

#### 问**.** 为什么在主页,我的名字旁边没有信封?

答. 登录后不会看到自己的名字旁有信封,因为通常消息都是发给课程中的其他成员的,没有 理由发给自己。而其他的课程成员会在他们的课程中看到你的信封。

#### 问**.** 为什么当我现在知道还有更多的人在线后,还只能看到某几个人的信封**?**

答. 你看到信封的数量表示你初次下载页面时的在线人数,你需要刷新你的首页来更新在线人 员列表。

### 问**.** 我能够一次给多个人发消息吗?

答. 一次只能给一位参与者发消息,如果你有问题或条目需要与全班人共享,请在教师的讨论 区开启一个新的讨论主题。

#### 问**.** 我如何接收课程消息?

答. 课程消息会出现在课程首页上,单击表示消息的信封,即可打开。

#### 问**.** 我能通过课程给其他参加课程的人发送私人电子邮件吗**?**

答. 不行,消息一般用于课程沟通。要给其他的课程参与者发电子邮件,你需要先询问私人的 电子邮件地址,并使用你自己的电子邮件程序。

#### 问**.** 在课程中,过多少时间会出现**"**超时**"**,并导致休眠,我如何才能避免超时?

答. 如果你登录了课程,当你的系统闲置90分钟(如,你没有单击任何链接),出于安全考虑, 会自动被退出登录。你会失去所有未张贴或发送的工作。请注意这个限制,一种防止信息丢 失的方法是,在字处理软件中完成写作,再将它们粘贴到在线讨论论坛中。

#### 问**.** 我能够多次更新模块结束处的调查吗**?**

答. 可以,后一次提交的调查数据会覆盖前一次的数据。

#### 问**.** 为什么我的课程表数据与我的指导教师的课程表数据不匹配**?**

答**.** 课程时间表的差异,有可能是你的用户配置文件中时间点变化所致。打开课程的首页,并单击更新 配置文件。检查时间点"**timezone**"设置,确认它们与你的助学指导教师的时间点设置一致。如果不 一致,改变你的时间点设置,以和指导教师的时间点设置一致,然后再单击"更新配置文件"按钮进行 保存。如果不能解决问题,请单击所有页面下都有的联系客户支持链接,寻求帮助。

## 登录后**:** 课程导航

#### 问**.** 如何做才能方便地浏览到不同的页面或课程的各个部分**?**

答. 在预备课程中提供了一个关于课程导航的详细教程和提示。课程顶部的标签链接到课程的主要部 分。通过左侧导航板的链接,可方便地浏览到各个模块、及每个模块的活动和步骤中。

## 与课程相关的问题

## 问**.** 我没有完成在线课程,当我过了一段时间再次进入课程时,我发现课程已不再对我开放,如何才能 完成我的课程**?**

答. 请助学指导教师了解,你对该课程感兴趣,以后一定会完成课程,与本省的管理人员和技术人 员探讨完成课程的具体方案。

#### 问**.** 我能在多长时间内使用课程资源**?**

答. 在你完成课程后6个月内,课程资源都是可用的。你需要在课程结束日期前完成课程练习、作业和 阅读。

#### 问**.** 我能得到结业证书吗**?**

答. 每一个班的助学指导教师会向项目技术人员提供一个更新过的、完成培训教师的名册。名册会被用 于生成结业证书,证书会通过邮寄、或电子邮件送至完成培训的教师手中。

#### 问**.** 完成网络核心课程后会怎样**?**

答. 完成课程的主讲教师在参加培训者完成他们课程时、6个月内有权使用核心在线培训团体,参加培 训的教师,将在6个月内有权使用课程中的资源。